# **ClearCase and Docker Containers**

Author: Nancee Buckle Date: June 14, 2021 Copyright: Copyright © HCL Technologies Ltd. 2020, 2021. All Rights Reserved.

# Contents

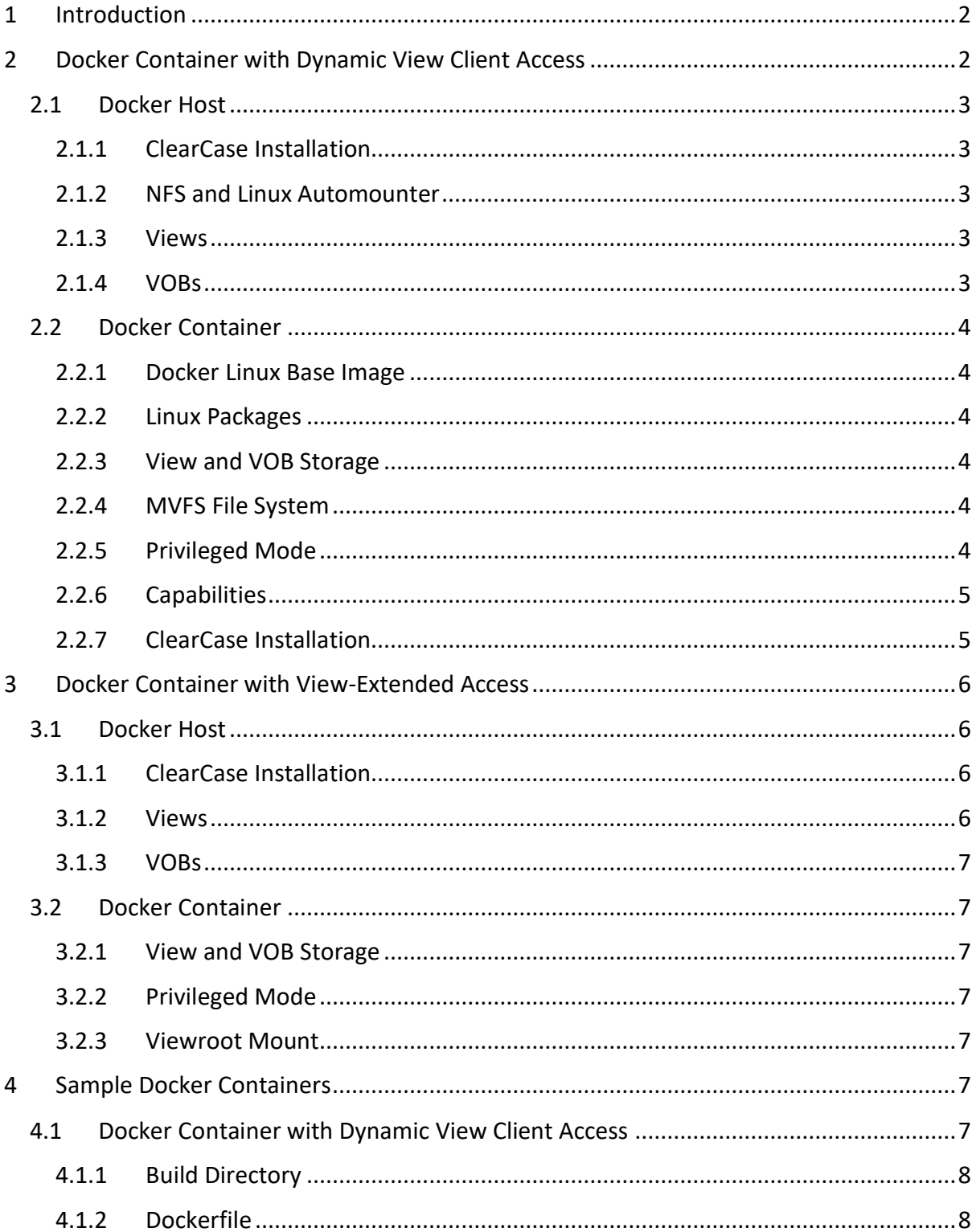

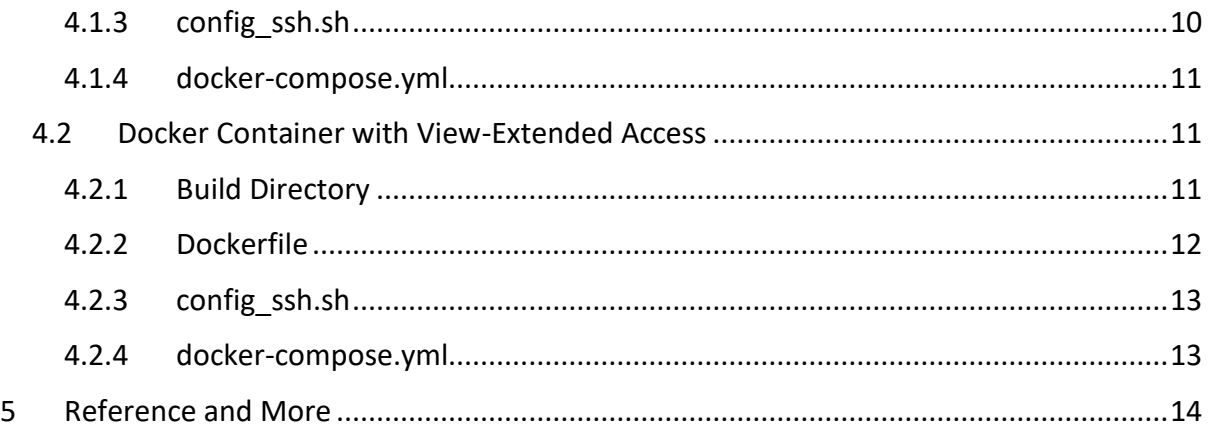

# <span id="page-1-0"></span>1 Introduction

ClearCase 9.1.0.1 supports the ability to deploy a Linux container capable of using dynamic views. IBM Rational ClearCase users often have the requirement to support versions of their products for a specific time frame. These users might have environments dependent on a specific tool set and/or system libraries. Some of these environments might be required for everyday use while others are required only periodically. For example, consider a chip designer who uses ClearCase to version their chip layouts. If the chip designer is required to view a chip layout using an older version of a tool, they might have to find or create a new system supporting that tool. Rather than maintaining different systems supporting different tool sets, a ClearCase user might prefer to create a Docker container that could access data stored in ClearCase.

The following sections outline the requirements for deploying a Docker container either as a dynamic view client or with view-extended access. Details for the Docker host as well as the Docker container in each of these use cases are provided in sections 2 and 3, along with detailed examples in section 4.

# <span id="page-1-1"></span>2 Docker Container with Dynamic View Client Access

ClearCase provides the ability to access VOB elements dynamically through the multiversion file system (MVFS), which is installed in the underlying host system (Docker host). Docker containers do not allow you to install file systems or drivers but do allow the containers to share file systems and drivers with the Docker host. To share the MVFS and MVFS device, the Docker host should minimally have ClearCase 9.1.0.1 installed and configured to run as a ClearCase dynamic view client. In this configuration, ClearCase in the Docker host will share the MVFS device, along with volumes to provide the container access to VOB and view storage, the viewroot, and VOB mount points.

ClearCase can either be installed in a Docker container or share ClearCase binaries with the Docker host. If the Docker container shares binaries with the Docker host, certain ClearCase configuration files will need to be copied into the container and/or customized to the environment for the container. Scripts can be created that run in the container after it is deployed to complete the pre-requisite configuration steps for ClearCase usage.

It is important to note that to facilitate access from the containers, views and VOBs should be configured with fully specified host/gpath/hpath information, so that both hpath and gpath are global pathnames to the database storage directories.

The following sections discuss requirements for deploying a Linux container capable of using ClearCase dynamic views.

## <span id="page-2-0"></span>2.1 Docker Host

## <span id="page-2-1"></span>2.1.1 ClearCase Installation

To share the MVFS and MVFS device, the Docker host should minimally have ClearCase 9.1.0.1 installed and configured to run as a ClearCase dynamic view client.

For more information on how to deploy ClearCase, refer to th[e ClearCase documentation.](https://www.ibm.com/docs/en/rational-clearcase/9.1)

## <span id="page-2-2"></span>2.1.2 NFS and Linux Automounter

ClearCase uses NFS and the Linux automounter to access view or VOB storage. The Docker host system must be configured for NFS and the Linux automounter.

#### <span id="page-2-3"></span>2.1.3 Views

When creating views to be used within Docker containers, you should specify the options: -host, -hpath, and -gpath. Both hpath and gpath should be the global pathname of the view storage directory.

For example, suppose you would like to create a view residing on a machine whose hostname is build1. Your Docker host and view server host, **build1**, uses the automounter. To create a view to be used with a Docker container, you would do the following:

```
cleartool mkview -tag bld_view1 -host build1 \ 
-hpath /net/build1/user/viewstorage/bld_view1.vws
-gpath /net/build1/user/viewstorage/bld_view1.vws \ 
/net/build1/user/viewstorage/bld_view1.vws
```
This is required if the view resides on the Docker host or Docker container.

It is recommended that Docker containers use views external to the container since depending on how the container is configured, both storage and hostname can be temporary.

## <span id="page-2-4"></span>2.1.4 VOBs

When creating VOBs to be used with Docker containers, you should specify the options: -host, -hpath, and -gpath. Both hpath and gpath should be the global pathname of the VOB storage directory.

For example, suppose you would like to create a VOB residing on a system whose hostname is cc\_vserver. Your Docker host and vob server host, **cc\_vserver**, uses the automounter. To create a VOB to be used with a Docker container, you would do the following:

```
cleartool mkvob -tag /vobs/vob1 -host cc_vserver \ 
-hpath /net/cc_vserver/user/vobstorage/vob1.vbs 
-gpath /net/cc_vserver/user/vobstorage/vob1.vws \ 
/net/cc_vserver/user/vobstorage/vob1.vws
```
This is required if the VOB resides on the Docker host or Docker container.

It is recommended that Docker containers use VOBs external to the Docker container since depending on how the container is configured, both storage and hostname can be temporary.

# <span id="page-3-0"></span>2.2 Docker Container

The following sections describe how to build and deploy a Docker container capable of setting into a dynamic view and executing cleartool commands.

## <span id="page-3-1"></span>2.2.1 Docker Linux Base Image

The Docker Linux image must be supported by the ClearCase release running on the Docker host and should be a Base Linux Image that supports the init process. Both RedHat and SUSE provide Base images within their registries.

## <span id="page-3-2"></span>2.2.2 Linux Packages

Linux Base Images might not contain all the packages required to run ClearCase. The user must update the container to install these packages. Refer to Technotes [535653,](https://www.ibm.com/support/pages/node/535653) [887639](https://www.ibm.com/support/pages/node/887639) and [718343](https://www.ibm.com/support/pages/node/718343).

## <span id="page-3-3"></span>2.2.3 View and VOB Storage

ClearCase requires access to both the view and VOB storage directories. Containers can access these storage directories by using shared volumes.

Consider the scenario where a container would like to access a VOB element in /vobs/vob1 using the view, **build1**. The storage directory for the VOB is on

/net/cc\_vserver/user/vobstorage/vob1.vbs. The storage directory for the view is on /net/build1/user/viewstorage/bld\_view1.vws. Access to both the VOB and view storage location can be granted by starting up the container with the following option:

--volume /net:/net:shared

## <span id="page-3-4"></span>2.2.4 MVFS File System

The MVFS device, MVFS viewroot (/view), and MVFS VOB mount points (/vobs/vob1) must be shared with the Docker container. If all VOBs reside under the directory /vobs, it is sufficient to share the /vobs directory.

Access to the MVFS device, viewroot, and VOB mount points can be granted by starting up the container with the following options:

```
--device /view/.specdev:/dev/mvfs 
-–volume /view:/view 
-–volume /vobs:/vobs:shared
```
## <span id="page-3-5"></span>2.2.5 Privileged Mode

The Docker container requires being started in privileged mode. This is provided by the option:

--privileged

## <span id="page-4-0"></span>2.2.6 Capabilities

The Docker container requires being started with SYS\_ADMIN capabilities. This is provided by the option:

--cap-add "SYS\_ADMIN"

#### <span id="page-4-1"></span>2.2.7 ClearCase Installation

#### *2.2.7.1 Installation of ClearCase*

ClearCase can be installed within a container. The installation should be a server installation (not a minimal or full developer installation) since containers should not install and start up the MVFS file system.

#### *2.2.7.2 Shared Docker Host ClearCase Installation*

Rather than installing ClearCase within a container, the container can use the ClearCase binaries available on the Docker host and update configuration files residing in the Docker container.

#### 2.2.7.2.1 Shared Binaries

The Docker container can share the Docker host ClearCase binaries by sharing volumes.

For example, if ClearCase is installed in the directory /opt/ibm, to share binaries with the Docker host, the following directories must be shared:

- /opt/ibm:/opt/ibm
- /opt/rational:/opt/rational
- /usr/atria:/usr/atria

#### 2.2.7.2.2 ClearCase Configuration Files

The directory, /var/adm/rational/clearcase/config, contains the following files:

- albd\_rt\_params.conf
- admin.conf
- cacert.pem
- snapshot.conf
- albd.conf
- cacert.pem.template
- vob\_scrubber\_params
- albd\_lad.conf

#### 2.2.7.2.3 Registry Host Configuration File

The registry configuration file, /var/adm/rational/clearcase/config/rgy\_hosts.conf, must be created in the Docker container to provide the registry hostname. If the Docker container is using the same registry host as the Docker host, this can be just a copy of the Docker host file.

#### 2.2.7.2.4 Registry Region Configuration File

The registry configuration file, /var/adm/rational/clearcase/config/rgy\_region.conf, must be created in the Docker container to provide the registry region information. If the Docker

container is using the same registry region as the Docker host, this can be just a copy of the Docker host file.

#### 2.2.7.2.5 License Configuration File

The license configuration file must be created in the Docker container. If the Docker container is using the same license as the Docker host, this can be just a copy of the Docker host file.

ClearCase can be configured to use one of two different license types.

- For a Docker host and container using ClearCase Licensing, the file will be /var/adm/rational/clearcase/config/license\_host.
- For a Docker host and container using IBM Common Licensing, the file will be /var/adm/rational/clearcase/config/flexlm\_host.

#### 2.2.7.2.6 ClearCase Startup Script

ClearCase can be started within the container by using the following command:

/opt/rational/clearcase/etc/clearcase start

# <span id="page-5-0"></span>3 Docker Container with View-Extended Access

For Docker containers, whose Linux Base image is not supported by the ClearCase release running on the Docker host, the user can access VOB elements using view-extended access.

The Docker host has minimally ClearCase 9.1.0.1 installed and configured to run as a ClearCase dynamic view client. A container is configured to allow access to views and VOBs on the Docker host system. The Docker host must share its viewroot, view storage and VOBs storage. The ClearCase binaries are not shared, and no ClearCase configuration files need to be copied or customized. Software in the container will be limited to accessing only VOB elements. No other ClearCase operations are possible in the container.

The following sections discuss the requirements for deploying Linux Docker containers capable of accessing VOB elements with view-extended pathnames.

# <span id="page-5-1"></span>3.1 Docker Host

## <span id="page-5-2"></span>3.1.1 ClearCase Installation

The Docker host must have ClearCase installed and configured to run as a ClearCase dynamic view client.

#### <span id="page-5-3"></span>3.1.2 Views

#### *3.1.2.1 View Creation*

Views accessed through view-extended mode from within a Docker container must be created using the options: -host, -hpath, and -gpath. Both hpath and gpath must be the global pathname of the view storage directory.

#### *3.1.2.2 View Startup*

Views accessed via view-extended mode within the Docker container must be started on the Docker host.

## <span id="page-6-0"></span>3.1.3 VOBs

## *3.1.3.1 VOB Creation*

VOBs accessed within the Docker container should be created using the options: -host, -hpath, and -gpath. Both hpath and gpath must be the global pathname of the VOB storage directory.

#### *3.1.3.2 VOB Mount*

VOBs accessed from within the Docker container must be mounted on the Docker host.

## <span id="page-6-1"></span>3.2 Docker Container

## <span id="page-6-2"></span>3.2.1 View and VOB Storage

The Docker container must have access to both the view and VOB storage directories. Access can be granted by starting the container with shared volumes. For a Docker Host that uses the automounter to access view and VOB storage directories, the Docker container can be started up with the following option:

--volume /net:/net:share

#### <span id="page-6-3"></span>3.2.2 Privileged Mode

The Docker container requires running in privileged mode. This is provided by the following option:

--privileged

#### <span id="page-6-4"></span>3.2.3 Viewroot Mount

The Docker container must be started sharing the viewroot mount for the Docker host. This can be done using the following option:

-volume /view:/view

# <span id="page-6-5"></span>4 Sample Docker Containers

## <span id="page-6-6"></span>4.1 Docker Container with Dynamic View Client Access

A ClearCase user would like to ssh into a Docker container, set into a ClearCase view (setview) and update some data files (checkin/checkout).

The container to be built shares the ClearCase binaries on its Docker host.

## <span id="page-7-0"></span>4.1.1 Build Directory

The build directory consists of the following files and directories:

- Dockerfile
	- o Used to build the container
- config\_ssh.sh
	- o Script to be run by the Docker container
- config\_dir
	- o Directory containing ClearCase configuration files
		- o albd\_rt\_params.conf
		- $\circ$  admin.conf
		- o cacert.pem
		- o snapshot.conf
		- o albd.conf o cacert.pem.template
		- o vob\_scrubber\_params
		- o albd\_lad.conf
- docker\_compose.yml
	- o docker compose YAML file

## <span id="page-7-1"></span>4.1.2 Dockerfile

This Dockerfile creates an image that has the following entities:

- Redhat 7.6 Init Base images
- NIS
- SSH
- root user
- Script to configure the ClearCase License Server, Registry Server, Region, start ClearCase and exec the Linux init process.

This Dockerfile uses environment variables to set up NIS, ClearCase Registry, Region, and License. These environment variables are:

- CCRGYHOST
	- o Registry Server hostname
- CCRGYREGION
	- o Network region defining namespace of VOB and view tags
- LICTYPE
	- o ClearCase License Type (common or clearcase)
- LICHOST
	- o ClearCase License hostname
- NISDOMAIN
	- o NIS Domain
- NISSERVER
	- o NIS Domain Server

The Dockerfile is as follows:

```
FROM registry.redhat.io/ubi7-init:7.6
ENV CCDIR /opt/ibm/RationalSDLC/clearcase
ENV CCADMDIR /var/adm/rational/clearcase/
```

```
ENV CCRGYHOST <registry_host>
ENV CCRGYREGION <registry_region>
ENV LICTYPE common
ENV LICHOST <port@flexlm_host>
ENV NISDOMAIN "mydomain.com"
ENV NISSERVER "mydomain.nis.server"
ADD config_dir/* $CCADMDIR/config/
RUN chmod 755 $CCADMDIR/config/
RUN (cd /lib/systemd/system/sysinit.target.wants/; for i in *; do [ \pm i == \setminussystemd-tmpfiles-setup.service ] || rm -f $i; done); \
rm -f /lib/systemd/system/multi-user.target.wants/*;\
rm -f /etc/systemd/system/*.wants/*;\
rm -f /lib/systemd/system/local-fs.target.wants/*; \
rm -f /lib/systemd/system/sockets.target.wants/*udev*; \
rm -f /lib/systemd/system/sockets.target.wants/*initctl*; \rm -f 
/lib/systemd/system/basic.target.wants/*;\
rm -f /lib/systemd/system/anaconda.target.wants/*;
RUN yum clean all
RUN yum install -y openssh-server \
           openssh-clients \
          iputils \setminus hostname \
           vim \
          qcc \setminusmake \lambda strace \ 
          psmisc \setminusfile \setminus unzip \
          gedit \setminusdbus-x11 \ \backslash libacl \
           xorg-x11-xauth \
           gtk2.i686 \
           libXtst.i686 \
          libSM.i686 \setminus libICE.i686 \
          motif.i686 \backslash ncurses-libs.i686 \
           tcsh \
          lsof \setminus sudo \
           ypbind \
           bind-utils
RUN echo domain $NISDOMAIN server $NISSERVER >> /etc/yp.conf
RUN sed 's@passwd:\s*files\s*sss@passwd: files nis@g' -i /etc/nsswitch.conf
RUN sed 's@shadow:\s*files\s*sss@shadow: files nis@g' -i /etc/nsswitch.conf
RUN sed 's@group:\s*files\s*sss@group: files nis@g' -i /etc/nsswitch.conf
RUN systemctl enable ypbind
RUN mkdir -p /etc/ssh
RUN echo 'root:ccase' | chpasswd
RUN sed -i 's/PermitRootLogin prohibit-password/PermitRootLogin yes/' \
/etc/ssh/sshd_config
```

```
9
```

```
RUN sed 's@session\s*required\s*pam_loginuid.so@session optional \
pam_loginuid.so@g' -i /etc/pam.d/sshd
RUN echo "PermitTunnel yes" >> /etc/ssh/sshd_config
RUN echo "StrictModes no" >> /etc/ssh/sshd_config
RUN usr/bin/ssh-keygen -A >> /tmp/gen
ENV NOTVISIBLE "in users profile"
RUN echo "export VISIBLE=now" >> /etc/profile
COPY config_ssh.sh /tmp
RUN chmod 777 /tmp/config_ssh.sh
EXPOSE 22
RUN systemctl enable sshd
CMD ["/tmp/config_ssh.sh"]
```
#### <span id="page-9-0"></span>4.1.3 config ssh.sh

This script configures the Registry Server, Registry region, License Information for ClearCase, and starts ClearCase. It then execs the Linux init process.

The config ssh.sh file is as follows:

```
#!/bin/bash
LOGFILE=/tmp/startup_log
## This function configures the region and registry server
#configure_ccase_info()
\{echo ${CCRGYHOST} > ${CCADMDIR}/config/rgy_hosts.conf
    echo ${CCRGYREGION} > ${CCADMDIR}/config/rgy_region.conf
\mathcal{E}## This function configures either IBM Common License or ClearCase license
configure_ccase_license()
\{if [ ${LICTYPE} == "common" ]then
        echo "SERVER ${LICHOST} ANY" > ${CCADMDIR}/config/flexlm_host
        echo "USE_SERVER" >> ${CCADMDIR}/config/flexlm_host
    else
        echo ${LICHOST} > ${CCADMDIR}/config/license_host
    fi
\mathcal{E}configure_ccase_info
configure_ccase_license
${CCDIR}/etc/clearcase start >> /tmp/startup_log 2>&1
mkdir -p /run/systemd/system
exec /usr/sbin/init
```
## <span id="page-10-0"></span>4.1.4 docker-compose.yml

The following is a docker-compose.yml file used to build and deploy the container. Configuration values for DNS, Registry, Region, and License should be filled in appropriately.

```
version: '3'
services:
   ccase_test:
     build: .
     image: ccase_test:v1
     privileged: true
     cap_add:
       - SYS_ADMIN
     volumes:
       - /net:/net:shared
       - /vobs:/vobs:shared
       - /opt/ibm:/opt/ibm
       - /opt/rational:/opt/rational
       - /home:/home
       - /view:/view
       - /usr/atria:/usr/atria
       - /sys/fs/cgroup:/sys/fs/cgroup:ro
     tmpfs:
        - /run
     devices:
        - "/view/.specdev:/dev/mvfs"
     dns:
       - XX.XX.XX.XX
     dns_search:
        - XXXXX
        - YYYYYY
     stop_signal: SIGRTMIN+3
     environment:
       - CCRGYREGION=my_region
       - CCRGYHOST=my_registry_host
       - LICTYPE=common
```
- LICHOST=my\_license\_host

Notice the shared volumes and devices.

# <span id="page-10-1"></span>4.2 Docker Container with View-Extended Access

A ClearCase user would like to ssh into a Docker container whose base image is not supported by ClearCase release running on the Docker host.

## <span id="page-10-2"></span>4.2.1 Build Directory

The build directory consists of the following files and directories:

- Dockerfile
	- o Used to build the container
- config\_ssh.sh
	- o Script to be run by Docker container
- docker\_compose.yml
	- o Docker compose YAML file

#### <span id="page-11-0"></span>4.2.2 Dockerfile

The Dockerfile creates an image that uses a Redhat 7.6 Init Base image with

- NIS
- SSH
- Script to create the systemd directory to start the Linux init process.

This Dockerfile uses environment variables to set up NIS.

- NISDOMAIN
	- o NIS Domain
- NISSERVER
	- o NIS Domain Server

The Dockerfile is as follows:

```
FROM registry.redhat.io/ubi7-init:7.6
ENV NISDOMAIN "mydomain.com"
ENV NISSERVER "mydomain.nis.server"
RUN (cd /lib/systemd/system/sysinit.target.wants/; for i in *; do [ \text{Si} == \setminussystemd-tmpfiles-setup.service ] || rm -f $i; done); \
rm -f /lib/systemd/system/multi-user.target.wants/*;\
rm -f /etc/systemd/system/*.wants/*;\
rm -f /lib/systemd/system/local-fs.target.wants/*; \
rm -f /lib/systemd/system/sockets.target.wants/*udev*; \
rm -f /lib/systemd/system/sockets.target.wants/*initctl*; \
rm -f /lib/systemd/system/basic.target.wants/*;\
rm -f /lib/systemd/system/anaconda.target.wants/*;
RUN yum clean all
RUN yum install -y openssh-server \
           openssh-clients \
           iputils \
           hostname \
           vim \
          gcc \setminus make \
           strace \
           psmisc \
           file \
           unzip \ 
           gedit \
          dbus-x11 \lambda libacl \
           xorg-x11-xauth \
           gtk2.i686 \
           libXtst.i686 \
          libSM.i686 \setminus libICE.i686 \
          motif.i686 \setminus ncurses-libs.i686 \
           tcsh \
          lsof \setminus sudo \
           rpcbind \
           ypbind \
```
bind-utils

```
RUN echo domain $NISDOMAIN server $NISSERVER >> /etc/yp.conf
RUN sed 's@passwd:\s*files\s*sss@passwd: files nis@g' -i /etc/nsswitch.conf
RUN sed 's@shadow:\s*files\s*sss@shadow: files nis@g' -i /etc/nsswitch.conf
RUN sed 's@group:\s*files\s*sss@group: files nis@g' -i /etc/nsswitch.conf
RUN systemctl enable ypbind
```

```
RUN mkdir -p /etc/ssh
RUN echo 'root: ccase' | chpasswd
RUN sed -i 's/PermitRootLogin prohibit-password/PermitRootLogin yes/' \
/etc/ssh/sshd_config
```

```
RUN sed 's@session\s*required\s*pam_loginuid.so@session optional \
pam_loginuid.so@g' -i /etc/pam.d/sshd
```
RUN echo "PermitTunnel yes" >> /etc/ssh/sshd\_config RUN echo "StrictModes no" >> /etc/ssh/sshd\_config

```
RUN usr/bin/ssh-keygen -A >> /tmp/gen
ENV NOTVISIBLE "in users profile"
RUN echo "export VISIBLE=now" >> /etc/profile
EXPOSE 22
RUN systemctl enable sshd
COPY config_ssh.sh /tmp
RUN chmod 777 /tmp/config_ssh.sh
CMD ["/tmp/config_ssh.sh"]
```
#### <span id="page-12-0"></span>4.2.3 config ssh.sh

This script creates the directory required to start up and exec the Linux init process.

The config ssh.sh file is as follows:

```
#!/bin/bash
mkdir -p /run/systemd/system
exec /usr/sbin/init
```
#### <span id="page-12-1"></span>4.2.4 docker-compose.yml

The following is a docker-compose.yml file used to build and deploy the container.

Configuration values for DNS should be filled in appropriately.

```
version: '3'
services:
  ccase_vextended:
    build: .
    image: ccase_vextended:v1
    privileged: true
    volumes:
      - /net:/net:shared
      - /home:/home
      - /view:/view
      - /sys/fs/cgroup:/sys/fs/cgroup:ro
    tmpfs:- /run
```

```
 dns:
   - XX.XX.XX.XX
 dns_search:
   - XXXX
   - YYYY
 stop_signal: SIGRTMIN+3
```
Notice the shared volumes.

# <span id="page-13-0"></span>5 Reference and More

Docker [Website](https://docs.docker.com/) – The main website for Docker [Docker Documentation](https://docs.docker.com/engine/) – The website for Docker documentation [Systemd in a Container](https://developers.redhat.com/blog/2019/04/24/how-to-run-systemd-in-a-container/) – Blog for running systemd in a Docker container [ClearCase documentation](https://www.ibm.com/docs/en/rational-clearcase/9.1) – The website for ClearCase documentation.